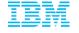

# How to Simplify SAP and DB2 for z/OS Upgrades and Maintenance

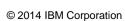

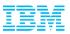

### Agenda

#### Who is AIG?

**Environment overview** 

DB2 and SAP upgrade and maintenance challenges

IBM DB2 Cloning Tool overview

How AIG uses Cloning Tool with DB2

How AIG uses Cloning Tool with SAP

Summary

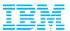

### Who is AIG?

- American International Group, Inc. (AIG) has been in business for 90+ years
- Serves client in over 130+ countries worldwide
- 2012 Revenue of over \$65B
- Over 18+M U.S. Employees use AIG retirement services
- Employs more than 63,000

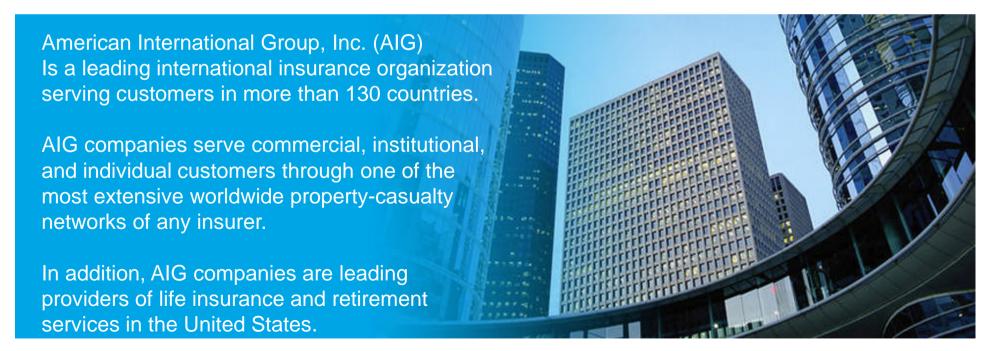

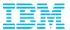

### The AIG DB2 Environment

- AIG has a large DB2 SAP for z/OS environment of 167 subsystems
- Our DB2 applications also involve:
  - Websphere
  - Legacy applications
  - Other applications inherited by acquisition
- We have several DB2 environments:
  - Production
  - Sand box
  - Staging
  - Development
  - Test
- Currently a mix of DB2 9 and 10:
  - DB2 10 in production
  - Remaining subsystems in process of or have recently migrated from DB2 9 to DB2 10

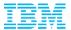

DB2

### AIG DB2 SAP Landscape

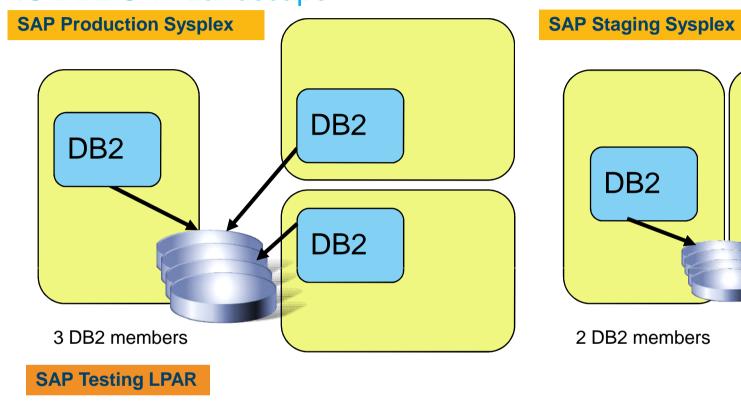

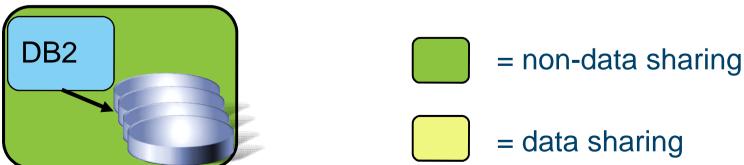

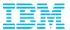

### Challenges in managing DB2 Clones

- AIG Complexity
  - Size: 167 subsystems for SAP, 230 total DB2 subsystems (including SAP)
  - Storage: 5 Terabytes of storage
  - When SAP was on distributed systems, cloning took an average of two weeks
    - Using Cloning Tool with DB2 for z/OS, significantly reduces time and effort (average is 2 hrs)
  - Because of Cloning Tool and DB2 z/OS, AIG now easily performs increased number of clones (average of 3 clones/week)
- The biggest challenge in managing AIG DB2/SAP environment is how AIG syncs up its environment:
  - AIG clones its production system to create test systems with different members in the other test environments
    - DB2 V9 prevented you dropping a member(s) from a data sharing group. This restriction has been removed in DB2 V10. In general, creating clones in DB2 is difficult on the same LPAR or nonisolated LPAR without a tool
  - DB2 is very sensitive to its identifiers, for example, dataset names referenced in the DB2 catalog, directory, and BSDS
    - Merely replicating the DB2 system does not make the target system independent without conditioning and can corrupt the source
- Being up-to-date on DB2 maintenance is important
  - AIG clones production to staging
  - Applies maintenance in staging
  - When all is tested, roll the maintenance to production

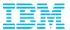

### AIG DB2 Version Upgrade and Cloning

- DB2 Migration Process
  - Upgraded to DB2 10 in October 2013
  - Use sandbox environment to resolve any migration issues for minor landscape
    - Resolve any migration issues in sandbox
    - When confident, migrate production environment to DB2 10
    - Create DB2 10 clones for remaining DB2 9 subsystems

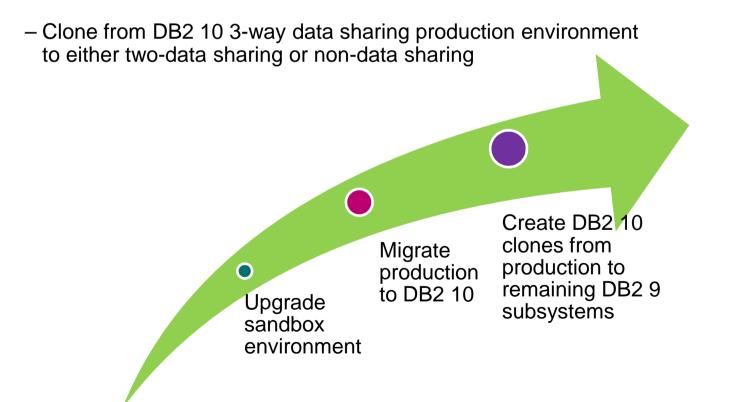

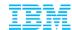

### Overview - IBM DB2 Cloning Tool

- Creates Volume-based Clones
- Clones a DB2 subsystem (volume level) AND DB2 objects (Dataset level)
  - Renames and catalogs the data sets, fixes the volume internals, optionally updates all DB2 internal control information
  - No requirement for a clone in a separate LPAR
  - Supports DB2, PeopleSoft, and SAP

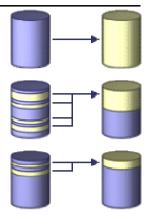

- Is extremely fast and cost effective
  - Disk vendor independent
    - Uses any snap, mirror or PIT copy, only volumes are eligible for cloning
  - Reduces production online downtime when cloning takes just minutes or less
  - Dramatically reduces costs of traditional methods
    - Automates the cloning process, with less manual intervention and monitoring
    - No host CPU or I/O resources when using fast replication
    - •Eliminates the need to shut down DB2
    - Provides virtually 24x7 access to customer data

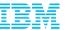

## DB2 Cloning Tool – how does it copy so fast? Database and Storage Integration

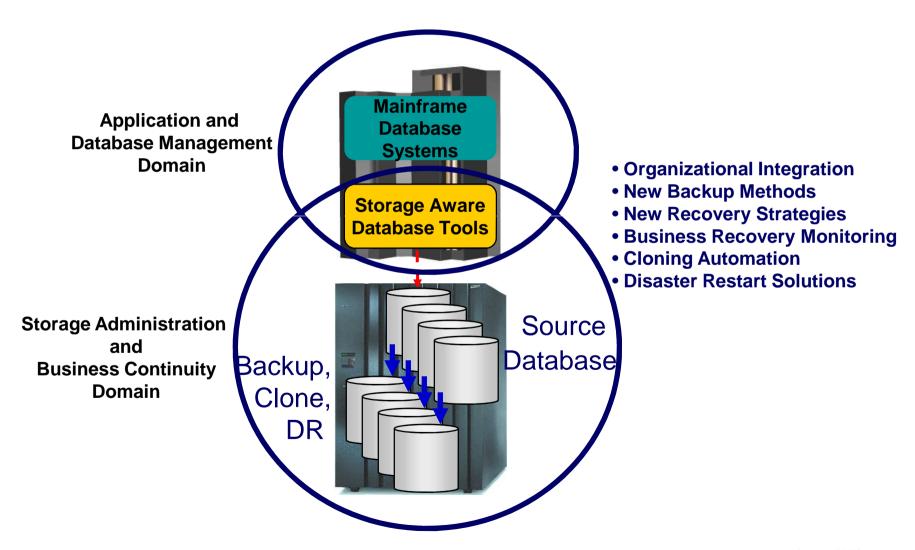

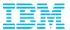

### **DB2 System Cloning Steps**

### **Stored procedure**

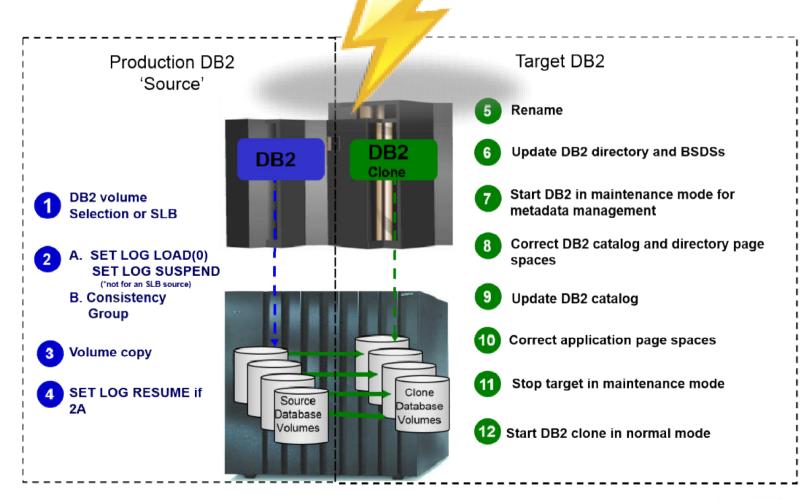

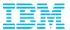

### AIG DB2 SAP and other Applications and Cloning

- The DB2 SAP environment was well planned at AIG
  - Everything was geared for System Level Backups (SLB)s
    - This allows consistent capture of an entire DB2 system
  - Each DB2 system, its data and active logs were specified in unique copy pools
    - Everything was set in place so that it was made ready by the storage group to the database group that manages SAP
  - Do online clones and clones from backup tapes
    - 90% from backup tapes
    - SLBs are offloaded to tape (driven by IBM DB2 Recovery Expert for z/OS)
- Cloning processes used mainly for SAP, but have started also using for legacy subsystems and applications
  - Cloning done at object level
  - Used in production environment for quarterly reporting

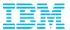

### **AIG Customized ISPF Interface**

- Since the tasks and methodology used are specific for our process, we created a customized ISPF interface to streamline our input to the process
  - When AIG first used Cloning Tool, batch was only available option
    - AIG customized ISPF screens for specific usage
  - Our AIG ISPF interface does not resemble the ISPF interface delivered with DB2 Cloning tool
  - AIG jobs and DB2 Cloning Tool jobs are created and sequenced in our required order

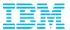

# DB2 Cloning Tool Implementation at AIG Technical Details

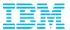

### AIG customized panel for cloning on a sub-system level: Main Menu

Scenario: Clone production, which is three way data sharing, to development Sub-system, which is non-data sharing, from the tape backups.

```
SOXA ------ DB2 CLONE MAIN MENU -------

OPTION ===> TAP_

TAP - RTAP - CLONE RESTORE FROM BACKUP ON TAPE

DSD - RDSD - CLONE RESTORE FROM BACKUP ON DASD

ONL - RONL - CLONE RESTORE FROM LIVE SOURCE DB2

X - EXIT - EXIT
```

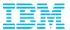

### Clone to staging: For resolving any pages in LPL and GRECP status

Production sub-system is cloned to a staging, with three way data sharing sub-system, since all members must be cloned.

Note: LPL = Logical Page List GRECP = Group Recovery Pending

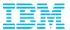

### Set up: Specify LPAR, SSID, User catalog Vol, TCPIP Port,...

# LPAR FOR THE DEVELOPMENT DB2 SUBSYSTEM ===> s0xa LPAR FOR THE STAGE DB2 BEING USED ===> dbs1 STAGE DB2 PRIMARY SSID ===> dbs1 DEVELOPMENT DB2 SUBSYSTEM ===> bq21 DEVELOPMENT DB2 TCPIP PORT ===> 5041 DEVELOPMENT DB2 TCPIP RESPORT ===> 5042 Press ENTER to submit. PF3 to cancel.

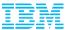

### Generates the jobs for cloning: When hit Enter

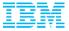

### Online Cloning at AIG – Customized ISPF Screens

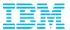

### Online Clone development to development, both non-data sharing.

```
SOXA ------ DB2 CLONE MAIN MENU -------

OPTION ===> onl_

TAP - RTAP - CLONE RESTORE FROM BACKUP ON TAPE

DSD - RDSD - CLONE RESTORE FROM BACKUP ON DASD

ONL - RONL - CLONE RESTORE FROM LIVE SOURCE DB2

X - EXIT - EXIT
```

```
DB2 ONLINE CLONE MAIN
                                          MENU
SOXA
DPTION
        ===>
              DTD
 PTD - PTOD
                - PRODUCTION TO STAGE TO DEV
 PTQ - PTOQ
                   - PRODUCTION TO STAGE TO QA
 QTD - QTOD
                   - QA TO STAGE TO DEV
 DTD - DTOD
                   - DEV TO DEV (NO DATA SHARING)
     - EXIT
                   - EXIT
```

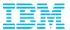

### Specify LPAR, SSID for Source & Target, ICF Catalog Vol, Target TCPIP port,...

```
TARGET LPAR ===> sap1

SOURCE LPAR ===> sOda

SOURCE DB2 SUBSYSTEM ===> bd31

TARGET DB2 SUBSYSTEM ===> bd21

TARGET TCPIP PORT ===> 5111

TARGET TCPIP RESPORT ===> 5112

SOURCE DB2CAT.LPAR.SSID LG ===> DBD3L1

SOURCE DB2CAT.LPAR.SSID SY ===> DBD3S3

SOURCE DB2CAT.LPAR.SSID US ===> DBD3O5
```

Press ENTER to submit. PF3 to cancel.

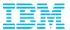

### Generates the jobs for cloning.

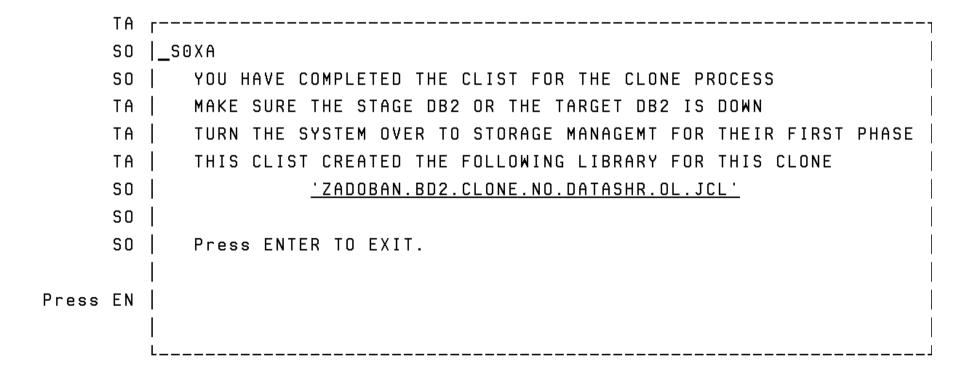

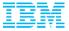

# Table Space Cloning at AIG Using the standard DB2 Cloning Tool ISPF interface

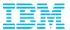

### Tablespace Cloning: Profile specifies Source, Target and TCPIP server- Here we will view the profile, that has already been created.

```
DB2 Tablespace Clone Profile Display
Command ===>
                                                               Scroll ===> PAGE
               C - Create
Commands:
Line Commands: B - Build D - Delete E - Edit R - Rename V - View C - Copu
Profile Like . . . *
Creator Like . . . *
                                                                Row 1 of 2
                                            Share
Cmd Name
                                   Creator
                                            Option
                                                      Description
    DB2TN TO SCID CLONE
                                            UPDATE
                                   ZADOBAN
                                                       DB2TN TO SCID CLONE
    DB2T TO SCID CLONE
                                   ZADSGHA UPDATE
                                                       DB2T TO SCID CLONE
```

### View the Source:

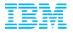

Set Command specifies the Source DB2 subsystem and the default SQLID. It can also over-ride several parameters in the PARMLIB CKZINI member.

```
Option ===> 3_
```

```
Creator . . : ZADSGHA Name . . . : DB2T TO SCID CLONE
Share Option . : UPDATE Description . : DB2T TO SCID CLONE
```

- 1 Job card and qualifiers
- 2 DD Specification
- 3 SET Command
- 4 <u>COPY</u> <u>Command</u>
- 5 <u>HLQDDDF</u> <u>Command</u>
- 6 <u>XML Object</u> <u>Definition</u>
- 7 <u>LISTDEF</u> <u>Commands</u>
- 8 <u>Data Masking Commands</u>

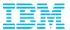

### **SET Command:**

```
DB2 tablespace clone SET Command
Command ===>
Commands: A - View ADVISORY-STATUS-VALUES \underline{R} - View RESTRICT-STATUS-VALUES
        T - View TEMPLATE-VARIABLES I - View DB2 SSID
Creator . . . : ZADSGHA
                        Name . . . : DB2T TO SCID CLONE
Share Option . : UPDATE
                        Description . : DB2T TO SCID CLONE
                                                       More:
LOCAL-SSID . . . . . . . . . . . . . . . . DBT1
                                      (asterisk to select from list)
ADVISORY-STATUS-VALUES . . . . . . NO
                                      (Yes/No)
DEFAULT-SQLID . . . . . . . . . . ZADSSYS
DB2-COMMAND-RESPONSE-WAIT(secs) . : 60
                                      (0-999999)
DB2-PLAN . . . . . . . . . . . . CKZPLAN
(Yes/No)
(0, 4, or 8)
(0, 4)
MAX-SUBTASKS . . . . . . . . . . . . 5
                                      (1-99)
SUBTASK-TERMINATION-WAIT . . . . : 60
                                      (0-9999)
(Yes/No)
RESTRICT-STATUS-VALUES . . . . . : NO
                                      (Yes/No)
(1-65535)
TCPIP-STC-NAME . . . . . . . . . TCPIP
TEMPLATE-VARIABLE . . . . . . . . NO
                                      (Yes/No)
```

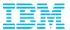

The COPY command specifies the **target** DB2 subsystem and also specifies whether Cloning Tool or the User will control the copy operation.

```
Option ===> 4_

Creator . . : ZADSGHA Name . . . . : DB2T TO SCID CLONE
Share Option . : UPDATE Description . : DB2T TO SCID CLONE

1  Job card and qualifiers
2  DD Specification
3  SET Command
4  COPY Command
5  HLQDDDF Command
6  XML Object Definition
7  LISTDEF Commands
8  Data Masking Commands
```

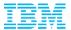

### Copy Command: Source and Target have the same object names, and same exact structures, hence no need of Object Translate masks

```
DB2 tablespace clone COPY Command
Command ===>
Commands: S - View SOURCE-PREFETCH-DATABASE-LIST O - View OBJECT-TRANSLATE
       T - View TARGET-PREFETCH-DATABASE-LIST J - View JOB-TEMPLATE
       D - View DDL-ATTRIBUTE-CHANGE L - View LOG-APPLY I - View DB2 SSID
Creator . . . : ZADSGHA
                       Name . . . : DB2T TO SCID CLONE
Share Option . : UPDATE
                       Description . : DB2T TO SCID CLONE
                                                     More:
TARGET-DB2 SSID . . . . . . . . . . SCID
                                       (asterisk to select from list)
 LOCATION . . . . . . . . . . . . SCID
 DEFVCAT . . . . . . . . . . . . SCI
DATA-MOVER PGM . . . . . . . . . . . . . . . ADRDSSU
                                          (ADRDSSU, EMCAPI, or NONE)
 FASTREP . . . . . . . . . . . . . PREF
                                          (PREF, REQ, or NONE)
                                          (Yes, No, PRESMIRREQ,
 FCTOPPRCPRIMARY . . . . . . . . . NO
                                           PRESMIRPREF, or
                                           PRESMIRNONE)
 PROCESS-DDL DDL-ENABLE . . . . . . . NO
                                         (Yes/No)
```

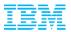

LISTDEF Commands specifies the set of table spaces/index spaces for refresh. The DB2 Cloning Tool's LISTDEF is a subset of DB2 LISTDEF and obeys most LISTDEF rules and syntax.

```
View Source Job
```

Option ===> 7\_

Creator . . : ZADSGHA Name . . . : DB2T TO SCID CLONE
Share Option . : UPDATE Description . : DB2T TO SCID CLONE

- 1 Job card and qualifiers
- 2 DD Specification
- 3 SET Command
- 4 <u>COPY</u> Command
- 5 <u>HLQDDDF</u> <u>Command</u>
- 6 <u>XML Object Definition</u>
- 7 <u>LISTDEF</u> <u>Commands</u>
- 8 Data Masking Commands

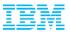

### Configuring the LISTDEF Command:

```
DB2 Tablespace Clone LISTDEF Commands
Command ===> v
                                                            Scroll ===> PAGE
Line Commands: V - View
Creator . . . : ZADSGHA Name . . . . : DB2T TO SCID CLONE
Share Option . : UPDATE Description . : DB2T TO SCID CLONE
List Name . . : <u>SACTEPRM</u>
                                                             Row 1 of 1
                Obj Object Specification
                                             Object Specification
  Incl Type
  Excl Spec Copy Type Qualifier 1
                                             Qualifier 2
                                                                     PLevel
I TS
                TS
                     AAAAADB2
                                             SACTEPRM
```

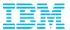

### LISTDEF command- View

#### View LISIDEE Command Option ===> \_ Creator . . . : ZADSGHA Name . . . : DB2T TO SCID CLONE Description . : DB2T TO SCID CLONE Share Option . : UPDATE Include/Exclude . . . . . . . : INCLUDE (INCLUDE, EXCLUDE) Type Specification . . . . . . : TABLESPACE (TABLESPACE, INDEXSPACE) (Yes/No) (DATABASE, TABLESPACE, Object Type . . . . . . . . : <u>TABLESPACE</u> INDEXSPACE, TABLE, INDEX, or STOGROUP) Object Specification Qualifier 1 . : AAAAADB2 Object Specification Qualifier 2 . : SACTEPRM (Yes/No) (ALL, LOB, BASE, XML, or LOB Indicator Keywords . . . . . : blank) (Yes, No. or blank)

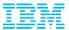

### **Configuring Target:**

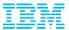

### **TCPIP Server Job Configuration:**

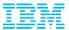

### **TCPIP Server Job:**

```
View TCPIP Server SET Commands
Command ===>
Commands: I - View DB2 SSID
Creator . . . : ZADSGHA
                   Name . . . : DB2T TO SCID CLONE
Share Option . : UPDATE
                  Description . : DB2T TO SCID CLONE
                                   (asterisk to select from list)
(Yes/No)
(0, 4)
TCPIP-SERVER-PORT
                                   (1-65535)
TCPIP-STC-NAME . . . . . . . . . . TCPIP
MERGE-PRINT . . . . . . . . . . . . NO
                                   (Yes/No)
DB2-PLAN . . . . . . . . . . . : CKZPLAN
DB2-COMMAND-RESPONSE-WAIT(secs) . : 60
                                   (0-99999)
(1-99)
SUBTASK-TERMINATION-WAIT . . . . : 60
                                   (0-9999)
                                   (Yes/No)
KEEP-DATABASES-ON-DISCONNECT . . . : NO
```

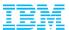

### Build JCL from the profile for table space refresh

```
DB2 Tablespace Clone Profile Display
Command ===>
                                                            Scroll ===> PAGE
Commands: C - Create
Line Commands: B - Build D - Delete E - Edit R - Rename V - View C - Copy
Profile Like . . . *
Creator Like . . . *
                                                             Row 1 of 2
                                           Share
Cmd Name
                                  Creator Option
                                                    Description
   DB2TN TO SCID CLONE
                                  ZADOBAN UPDATE
                                                    DB2TN TO SCID CLONE
b DB2T TO SCID CLONE
                                  ZADSGHA UPDATE
                                                    DB2T TO SCID CLONE
```

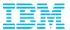

### Generate Source and Target jobs

```
Generate Source and Target Jobs

Option ===> __

Creator . . : ZADSGHA Name . . . : DB2T TO SCID CLONE
Share Option . : UPDATE Description . : DB2T TO SCID CLONE

Data set name . . . . ZADOBAN.CKZ.TBSJCLLB
Source member name . . . CKZSRCJB
Target member name . . . CKZTGTJB

Processing options
Enter "/" to select option
/ Review Source Job
/ Review Target Job
n if jobs, LISTDEF, or MASKDEF already exist
Warn if jobs, LISTDEF, or MASKDEF were edited outside the panels
```

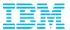

### Generated JCL to be run on the source side

```
EDIT
          ZADOBAN.CKZ.TBSJCLLB(CKZSRCJB) - 01.00
                                                           Columns 00001 00072
Command ===>
                                                              Scroll ===> CSR
000006 //S1
                 EXEC PGM=CKZ00500, REGION=OM
000007 //STEPLIB DD DISP=SHR.DSN=DB2.DDDD.CLONE.SCKZLOAD
000008 //
                  DD DISP=SHR.DSN='DB2.DB2T.DSNEXIT'
000009 //
                  DD DISP=SHR, DSN='DB2.DB2T.DSNLOAD'
000010 //CKZINI
                     DISP=SHR, DSN=DB2.DDDD.CLONE.SCKZPARM(CKZINI)
000011 //CKZLOG
                  DD SYSOUT=*
000012 //CKZPRINT DD SYSOUT=*
000013 //CKZLSTDF DD DISP=SHR,DSN=DB2.DDDD.CLONE.LISTDEF(LSTDMBR)
000014 //CKZSDBT1 DD DISP=OLD.DSN=DB2.DDDD.CLONE.SYNCDB2(LSTDMBR)
000015 //CKZQDBT1 DD DISP=OLD.DSN=DB2.DDDD.CLONE.SQLOUT(LSTDMBR)
000016 //CKZERROR DD SYSOUT=*
000017 //CKZIN
                  DD ×
000018
             SET
000019
                 LOCAL-SSID(DBT1) -
000020
                 DEFAULT-SQLID(ZADSSYS) -
000021
                 TCPIP-SERVER-PORT(65535) -
000022
                 TCPIP-STC-NAME(TCPIP) -
                 MAX-RC(0) -
000023
000024
                 MAX-COPY-RC(0) -
000025
                 DB2-COMMAND-RESPONSE-WAIT(60) -
000026
                 DB2-PLAN(CKZPLAN) -
```

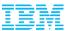

### Generated JCL to be run on the Target side

```
ZADOBAN.CKZ.TBSJCLLB(CKZTGTJB) - 01.00
                                                        Columns 00001 00072
EDIT
Command ===>
                                                           Scroll ===> CSR
000007 //STEPLIB DD
                    DISP=SHR.DSN=DB2.DDDD.CLONE.SCKZLOAD
000008 //
                    DISP=SHR.DSN='SCID.DSNEXIT'
                 DD
000009 //
                 חח
                    DISP=SHR, DSN='SCID. DSNLOAD'
                    DISP=SHR, DSN=DB2.DDDD.CLONE.SCKZPARM(CKZINI)
000010 //CKZINI
                    SYSOUT=*
000011 //CKZLOG
                 חח
000012 //CKZPRINT
                    SYSOUT=*
                 חמ
                                                                Control Cards
000013 //CKZIN
                    DISP=OLD, DSN=DB2.DDDD.CLONE.SYNCDB2(LSTDMBR)
                 ממ
000014 //CKZQDBT1 DD
                    DISP=OLD, DSN=DB2.DDDD.CLONE.SQLOUT(LSTDMBR)
000015 //CKZERROR DD
                    SYSOUT=*
000016 //×
```

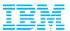

### **General Considerations**

### What's hiding in your production environment?

- Your production environment is probably not new
- You have applications developed on site
- You have third party vendor products
- You have customized code created internally and some code externally to tailor applications to your environment
- You have legacy code that has existed for years. Some of it may not even have source code.

#### • How will the behavior of your existing applications change with the new version?

- Your new version has features, capabilities and (possibly) structures that did not exist in the previous version.
- How will the behavior of the new version affect your existing applications?
- How successfully will your existing applications interact with the new version?
- Are your existing tests going to uncover all off the possible answers for the first two questions?

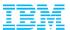

### **Summary**

- Could not manage SAP and DB2 without the IBM DB2 Cloning Tool
  - AIG performs clones, mostly SAP clones on a daily basis
  - Having SAP environment set up to take advantage of fast replication technology was key to overall success
  - Significantly reduced time, effort, and resources to get environments in sync when using DB2 Cloning Tool with SAP
  - Ability to customize usage of Cloning Tool to apply to specific environments and goals was very valuable
- AIG also uses IBM DB2 Recovery Expert for z/OS
  - SLBs are offloaded to tape (driven by IBM DB2 Recovery Expert for z/OS)
  - Recovery Expert is the source for all cloning operations at AIG

"The first time I used Cloning Tool, I fell in love with the product!" Bill Anani, DB2 System Programmer - AIG

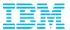

### Thank You for Joining Us today!

### Go to <a href="https://www.ibm.com/software/systemz/events/calendar">www.ibm.com/software/systemz/events/calendar</a> to:

- ▶ Replay this teleconference
- Replay previously broadcast teleconferences
- ▶ Register for upcoming events